vSphere Guest SDK 9.0 and vSphere HA Application Monitoring for vSphere 5.5

This document supports the version of each product listed and supports all subsequent versions until the document is replaced by a new edition. To check for more recent editions of this document, see <http://www.vmware.com/support/pubs>.

EN-001156-00

# **vm**ware<sup>®</sup>

You can find the most up-to-date technical documentation on the VMware Web site at:

[http://www.vmware.com/support/](http://www.vmware.com/support)

The VMware Web site also provides the latest product updates.

If you have comments about this documentation, submit your feedback to:

[docfeedback@vmware.com](mailto:docfeedback@vmware.com)

Copyright © 2005–2013 VMware, Inc. All rights reserved. This product is protected by U.S[. and international copyright and](http://www.vmware.com/go/patents)  intellectual property laws. VMware products are covered by one or more patents listed at <http://www.vmware.com/go/patents>.

VMware is a registered trademark or trademark of VMware, Inc. in the United States and/or other jurisdictions. All other marks and names mentioned herein may be trademarks of their respective companies.

**VMware, Inc.** 3401 Hillview Ave. Palo Alto, CA 94304 www.vmware.com

# **Contents**

About This [Book 5](#page-4-0)

#### **[1](#page-6-0)** Installing the [Development](#page-6-1) Kit 7

About the SDK [Contents 7](#page-6-2) Displaying vSphere Guest Library [Statistics 7](#page-6-3) Using the HA [Application](#page-7-0) Monitoring SDK 8 Controlling the Application Monitoring [Heartbeat 8](#page-7-1) [Compiling](#page-7-2) the Sample Program on Linux 8 Compiling Sample Programs on [Windows 8](#page-7-3) [Demonstrating](#page-7-4) the HA Application Monitoring API 8

#### **[2](#page-8-0)** The Guest [Programming](#page-8-1) API 9

[Overview](#page-8-2) of the vSphere Guest API 9 [Supported](#page-8-3) Guest Operating Systems 9 Virtual Machine [Statistics 9](#page-8-4) How to Use the [vSphere](#page-9-0) Guest API 10 vSphere Guest API Runtime [Components 10](#page-9-1) Enabling and Disabling the Runtime [Components 10](#page-9-2) [vSphere](#page-10-0) Guest API Data Types 11 vSphere Guest API [Functions 11](#page-10-1) Context [Functions](#page-10-2) 11 Accessor Functions (Virtual [Machine\) 13](#page-12-0) [vSphere](#page-14-0) Guest API Error Codes 15

#### **[3](#page-16-0)** vSphere HA Application [Monitoring 17](#page-16-1)

About [vSphere](#page-16-2) HA 17 Prerequisites for HA Application [Monitoring 18](#page-17-0) Using the HA [Application](#page-17-1) Monitoring APIs 18 HA Application Monitoring API [Functions 19](#page-18-0) Code Sample for [appmon.cpp 20](#page-19-0) Calling the APIs from Your [Application 20](#page-19-1) HA Application Monitoring API Error [Messages 21](#page-20-0)

[Index 23](#page-22-0)

# <span id="page-4-0"></span>**About This Book**

The *Guest and HA Application Monitoring Developer's Guide* provides information about developing applications using the VMware® Guest Application Programming Interface (API).

VMware provides several different software development kit (SDK) products, each of which targets different developer communities and platforms. This guide is intended for developers who want to retrieve information about the virtual machine and host hardware in which the application runs. The supported VMware platforms include ESX/ESXi 4.0, ESX/ESXi 4.1, ESXi 5.0, ESXi 5.1, and ESXi 5.5.

# **Revision History**

This book is revised with each release of the product or when necessary. A revised version can contain minor or major changes. [Table 1](#page-4-1) summarizes the significant changes in each version of this book.

| <b>Revision Date</b> | <b>Description</b>                                                                         |
|----------------------|--------------------------------------------------------------------------------------------|
| 19 Sept 2013         | Update for ESXi 5.5, with new VMGuestAppMonitor_PostAppState function.                     |
| 17 May 2012          | Added vSphere HA Application Monitoring, changed version number for VMware Tools 9.0.      |
| 24 Aug 2011          | Added information about compatibility with vSphere 5.0.                                    |
| 13 Jul 2010          | No new information, but revised to note support for VMware ESX 4.1.                        |
| 7 May 2009           | Revised manual for VMware ESX version 4.0.                                                 |
| 29 Nov 2007          | No new information, but revised to note support for VMware ESX 3.5 and ESX 3i version 3.5. |
| 18 Jul 2005          | Initial release of the VMware Guest SDK providing support for VMware ESX 3.0.              |
|                      |                                                                                            |

<span id="page-4-1"></span>**Table 1.** Revision History

# **Intended Audience**

This book is intended for developers of software for vSphere high availability (HA) application monitoring, or for gathering statistics about guest operating systems.

# **VMware Technical Publications Glossary**

VMware Technical Publications provides a glossary of terms that might be unfamiliar to you. For definitions of terms as they are used in VMware technical documentation go to <http://www.vmware.com/support/pubs>.

# **Document Feedback**

VMware welcomes your suggestions for improving our [documentation.](mailto:docfeedback@vmware.com) Send your feedback to docfeedback@vmware.com.

# <span id="page-6-1"></span><span id="page-6-0"></span>**Installing the Development Kit**

Welcome to the VMware Guest and High Availability (HA) Application Monitoring software development kit. This chapter covers the following topics:

- "About the SDK [Contents"](#page-6-2) on page 7
- ["Displaying](#page-6-3) vSphere Guest Library Statistics" on page 7
- "Using the HA [Application](#page-7-0) Monitoring SDK" on page 8

# <span id="page-6-2"></span>**About the SDK Contents**

The Guest and HA Application Monitoring SDK is available as a tarball for Linux or a ZIP file for Windows. Both have a similar directory structure, shown in [Table 1](#page-6-4)‐1, with minor differences for compilation.

| <b>Directory or Folder</b>                                                      | <b>Explanation of Contents</b>                                                                                                    |  |
|---------------------------------------------------------------------------------|----------------------------------------------------------------------------------------------------|--|
| bin/bin32 or bin/win32<br>bin/bin64 or bin/win64                                | Contains the vmware-appmonitor program, which controls the HA application<br>monitoring heartbeat from the command line.                                                                                                    |  |
| docs/                                                                           | Contains the Guest SDK terms and conditions, and text of related Open Source licenses.<br>Also contains sample code for HA application monitoring.                                                                                                    |  |
| docs/VMGuestAppMonitor/<br>samples/C or<br>samples/visualstudio<br>samples/java | The samples/C subdirectory (or samples/visualstudio subfolder) contains the<br>sample.c (or appmon.cpp) program to demonstrate HA application monitoring API.<br>Follow instructions in the README file to compile with make or with Visual Studio.<br>The samples/java directory contains a Java native interface (JNI) implementation that<br>builds on the C implementation. Again, see the README file. |  |
| include/                                                                        | Header files for include, basic types, the GuestAppMonitor library, the Guest library,<br>and session ID.                                                                                                    |  |
| include/vmGuestLibTest.c                                                        | Sample C program to run all the Guest library functions and return statistics. On Linux,<br>use gcc to compile this program, and run it on an ESXi hosted virtual machine.                                                                                                    |  |
| lib/lib32 or lib/win32<br>lib/lib64 or lib/win64                                | Shared objects or DLL files and libraries for the Guest library, the Guest library for Java,<br>and the HA application monitoring library.                                                                                                    |  |
| vmGuestLibJava<br>vmGuestLibJava/doc                                            | JAR file and standard Javadoc for a prepackaged Java implementation of the Guest API.<br>For a list of methods, browse index. html and see the VMGuestLibInterface page.                                                                                                    |  |

<span id="page-6-4"></span>**Table 1-1.** Components of the SDK

# <span id="page-6-3"></span>**Displaying vSphere Guest Library Statistics**

On a Linux virtual machine hosted by ESX/ESXi 3.5 or later, go to the include directory and compile the vmGuestLibTest.c program. Then run the output program vmguestlibtest.

#### **gcc -g -o vmguestlibtest -ldl vmGuestLibTest.c ./vmguestlibtest**

Guest statistics appear repeatedly until you interrupt the program.

# <span id="page-7-0"></span>**Using the HA Application Monitoring SDK**

This section provides a short introduction to the HA Application Monitoring SDK. You need the information in Chapter 3, "vSphere HA Application [Monitoring,"](#page-16-3) on page 17 to proceed further.

SDK function definitions and simple documentation are in the vmGuestAppMonitorLib.h include file.

## <span id="page-7-1"></span>**Controlling the Application Monitoring Heartbeat**

To run HA application monitoring programs, the virtual machine's host must be running ESX/ESXi 4.1 orlater, and application monitoring must have been enabled when configuring HA.

You can enable heartbeats with the precompiled vmware-appmonitor program. Usage is as follows:

vmware-appmonitor { enable | disable | markActive | isEnabled | getAppStatus }

- enable Enable application heartbeat so vSphere HA starts listening and monitoring the heartbeat count from this guest virtual machine. The heartbeats should be sent at least once every 30 seconds.
- disable Disable the application heartbeat so vSphere HA stos listening to heartbeats from this guest.
- markActive This starts senting the actual heartbeat every 30 seconds or less.
- isEnabled Indicates whether the heartbeating was enabled.
- getAppStatus Gets the status of the application, either Green, Red, or Gray.

On Linux, set your LD\_LIBRARY\_PATH environment to the install location of GuestSDK/lib/lib32 or lib64. On Windows, you can set your PATH environment, but it is probably easier to copy vmware-appmonitor to the same folder as the DLL files.

#### <span id="page-7-2"></span>**Compiling the Sample Program on Linux**

You need a C compiler and the make program.

- 1 Go to the docs/VMGuestAppMonitor/samples/C directory.
- 2 Run the make command.

On a 64‐bit machine you might want to change lib32 to lib64 in the makefile.

- 3 Set LD\_LIBRARY\_PATH as described above.
- 4 Run the sample program. See below for program usage.

./sample

#### <span id="page-7-3"></span>**Compiling Sample Programs on Windows**

You need Visual Studio 2008 or later.

- 1 Go to the docs/VMGuestAppMonitor/samples/visualstudio folder.
- 2 Open the appmon.vcproj file and build the solution.
- 3 Click **Debug > Start Debugging** to run appmon.exe. See below for program usage.

#### <span id="page-7-4"></span>**Demonstrating the HA Application Monitoring API**

The sample program enables HA application monitoring and sends a heartbeat every 15 seconds. Once the program is running, typing Ctrl+C displays three choices:

- s stop sending heartbeats and exit the program. This should cause a reset of the virtual machine.
- d disable application monitoring and exit the program. This does not cause a reset.
- c continue sending heartbeats.

# <span id="page-8-1"></span><span id="page-8-0"></span>**The Guest Programming API 22**

The VMware Guest API provides functions that you can use in a program that runs in the guest operating system environment on a VMware ESX/ESXi host. This guide includes the following topics:

- ["Overview](#page-8-2) of the vSphere Guest API" on page 9
- "How to Use the [vSphere](#page-9-0) Guest API " on page 10

# <span id="page-8-6"></span><span id="page-8-2"></span>**Overview of the vSphere Guest API**

The vSphere Guest API provides functions that management agents and other software can use to collect data about the state and performance of a VMware virtual machine. The Guest API provides fast access to resource management information, without the need for authentication.

The Guest API provides read‐only access. You can read data using the API, but you cannot send control commands. To issue control commands, use the vSphere Web Services SDK. For more information, see the *VMware vSphere Web Services SDK Programming Guide* and the *VMware vSphere API Reference*, which are available on the VMware developer support Web site.

The version number of this Guest API release is 9.0 to match the version number of VMware Tools.

### <span id="page-8-7"></span><span id="page-8-3"></span>**Supported Guest Operating Systems**

<span id="page-8-9"></span><span id="page-8-5"></span>The vSphere Guest API software runs on most Windows or Linux guest operating systems supported by the various versions of ESX and ESXi.

See the *VMware Compatibility Guide* for a list of supported guest operating system versions. This guide is now located at [http://www.vmware.com/resources/compatibility](http://www.vmware.com/resources/compatibility/search.php?action=base&deviceCategory=software) in Web format.

The Guest API does not support the following guest operating system environments:

- Windows 95 and Windows 98.
- Windows NT 4.0. For Windows NT 4.0 you must use Guest SDK 3.5, which you can find by going to http://www.vmware.com/support/developer/guest-sdk and selecting an old release.

#### <span id="page-8-8"></span><span id="page-8-4"></span>**Virtual Machine Statistics**

With the Guest API, you can monitor various statistics about the virtual machine. You can use this information to retrieve scheduling and resource usage information about the environment. With the help of these statistics, a virtual machine can immediately react to changes in its virtual environment at the application layer.

The following list shows some of the information that you can retrieve through the vSphere Guest API:

- Amount of memory reserved for the virtual machine.
- Amount of memory being used by the virtual machine.
- Upper limit of memory available to the virtual machine.
- Number of memory shares assigned to the virtual machine.
- Maximum speed to which the virtual machine's CPU is limited.
- Reserved rate at which the virtual machine is allowed to execute. An idling virtual machine might consume CPU cycles at a much lower rate.
- Number of CPU shares assigned to the virtual machine.
- Elapsed time since the virtual machine was last powered on or reset.
- CPU time consumed by a particular virtual machine. When combined with other measurements, you can estimate how fast the virtual machine's CPUs are running compared to the host CPUs.

**IMPORTANT** The API uses a handle that provides access to the statistics. The handle also is a mechanism to determine whether the API can provide accurate information. (Certain events, such a migrating a virtual machine with VMotion™, temporarily make it impossible to provide accurate information.)

# <span id="page-9-7"></span><span id="page-9-0"></span>**How to Use the vSphere Guest API**

The vSphere Guest API defines functions and data types that you use to extract virtual machine data. This section covers the following topics:

- **T** "vSphere Guest API Runtime [Components"](#page-9-1) on page 10
- ["vSphere](#page-10-0) Guest API Data Types " on page 11
- "vSphere Guest API [Functions"](#page-10-1) on page 11
- ["vSphere](#page-14-0) Guest API Error Codes " on page 15

#### <span id="page-9-10"></span><span id="page-9-1"></span>**vSphere Guest API Runtime Components**

<span id="page-9-4"></span><span id="page-9-3"></span>To use the vSphere Guest API, the runtime components must be installed in the guest operating system. The runtime components are dynamically loaded binary modules for 32‐bit and 64‐bit guests. When you install VMware Tools, the vSphere Guest API runtime components are installed automatically. You can also download them from [http://www.vmware.com/download/sdk/guest\\_sdk.html](http://www.vmware.com/download/sdk/guest_sdk.html).

To make the vSphere Guest API functions available to your program, use your program's standard methods to load the library.

- <span id="page-9-12"></span> In a Windows guest operating system, the library file is vmGuestLib.dll. The import library file is vmGuestLib.lib.
- In a Linux guest operating system, the library file is libvmGuestLib.so.

<span id="page-9-11"></span><span id="page-9-9"></span><span id="page-9-8"></span>**IMPORTANT** If you are using a Security‐Enhanced Linux (SELinux) guest operating system, the security policies might interfere with dynamic loading of libvmGuestLib.so. Refer to documentation about SELinux policy configuration.

The vSphere Guest SDK includes the test program vmGuestlibTest.c. If you are using a Windows environment, you must rebuild the test program. The vmGuestLib.dll library file is a non-Unicode DLL. In Microsoft Visual Studio, build the test program vmGuestlibTest.c as a non-Unicode executable so that the program can access the DLL at runtime.

#### <span id="page-9-6"></span><span id="page-9-2"></span>**Enabling and Disabling the Runtime Components**

<span id="page-9-5"></span>The vSphere Guest API runtime components are enabled by default (disable = "FALSE"). To disable the runtime components, use the configuration editor in the vSphere Client to edit the configuration file for the virtual machine. The virtual machine must be powered off before you can use the configuration editor.

- 1 In the vSphere Client window, right-click the virtual machine in the machine list.
- 2 In the drop‐down menu, select **Edit Settings**.
- 3 In the Virtual Machine Properties window, click the **Options** tab.
- 4 In the list of "Advanced" settings, select **General**.
- 5 Click **Configuration Parameters**.
- 6 In the Configuration Parameters window, add the following line or, if the file already contains the disable configuration setting, set the value to **TRUE**:

isolation.tools.guestlibGetInfo.disable = "TRUE"

<span id="page-10-5"></span>The default value for the disable setting is **FALSE**. The default setting enables the runtime components. Reinstalling VMware Tools does not affect the disable setting. If you disable the vSphere Guest API and then reinstall VMware Tools, the vSphere Guest API continues to be unavailable until you change the guestLibGetInfo.disable configuration setting to **FALSE**.

#### <span id="page-10-0"></span>**vSphere Guest API Data Types**

The vSphere Guest API uses the data types listed in [Table 1](#page-10-3) to support access to virtual machine data.

<span id="page-10-7"></span><span id="page-10-6"></span>

| Data Type        | <b>Description</b>                                                                                                    |
|------------------|----------------------------------------------------------------------------------------------------|
| VMGuestLibHandle | Reference to virtual machine data. VMGuestLibHandle is defined in vmGuestLib.h.                                                                                                    |
| VMSessionID      | Unique identifier for a session. The session ID changes after a virtual machine is<br>migrated using VMotion, suspended and resumed, or reverted to a snapshot. Any of<br>these events is likely to render any information retrieved with this API invalid. You<br>can use the session ID to detect those events and react accordingly. For example, you<br>can refresh and reset any state that relies on the validity of previously retrieved<br>information. |
|                  | Use VMGuestLib GetSessionId to obtain a valid session ID. A session ID is<br>opaque. You cannot compare a virtual machine session ID with the session IDs from<br>any other virtual machines. You must always call VMGuestLib_GetSessionId after<br>calling VMGuestLib_UpdateInfo.                                                                                                    |
|                  | VMSessionID is defined in vmSessionId.h.                                                                                                    |
| VMGuestLibError  | Status code that indicates success or failure. Each function returns a<br>VMGuestLibError code. For information about specific error codes, see "vSphere<br>Guest API Error Codes" on page 15. VMGuestLibError is an enumerated type<br>defined in vmGuestLib.h.                                                                                                    |

<span id="page-10-8"></span><span id="page-10-3"></span>**Table 1.** Data Types

#### <span id="page-10-9"></span><span id="page-10-1"></span>**vSphere Guest API Functions**

The vSphere Guest SDK contains the header file vmGuestLib.h. This file declares the functions and data types that you use to call the vSphere Guest API. The following sections describe the vSphere Guest API functions:

- "Context [Functions](#page-10-2) " on page 11
- "Accessor Functions (Virtual [Machine\)"](#page-12-0) on page 13

#### <span id="page-10-4"></span><span id="page-10-2"></span>**Context Functions**

The vSphere Guest API provides a set of functions that initialize and manipulate the context in which the Guest API operates. Before your application can use the accessor functions to retrieve information about a virtual machine, use the following functions to initialize the vSphere Guest API environment.

- 1 Call the VMGuestLib\_OpenHandle function to obtain a handle for accessing information about the virtual machine. The guest library handle is a parameter to every Guest API function.
- 2 Call the VMGuestLib\_UpdateInfo function to update the information available through the handle.
- 3 Call the VMGuestLib\_GetSessionId function to retrieve a session ID.

[Example 1](#page-11-0) shows a C code fragment that illustrates the function calls for initialization. (The code fragments in this section do not perform error handling. For information about error handling, see ["vSphere](#page-14-0) Guest API Error Codes " on [page 15.](#page-14-0))

<span id="page-11-0"></span>**Example 1.** Initializing the vSphere Guest API Environment

VMGuestLibHandle glHandle; VMGuestLibError glError; VMSessionId sid = 0; glError = VMGuestLib\_OpenHandle(&glHandle); glError = VMGuestLib\_UpdateInfo(glHandle); glError = VMGuestLib\_GetSessionId(glHandle, &sid);

You can use the session ID to detect changes that invalidate previously retrieved data. [Example 2](#page-11-1) shows a code fragment that illustrates how to use the session ID to detect stale data. (The ResetStats function in the following fragment represents application code to handle the session change.)

<span id="page-11-1"></span>**Example 2.** Detecting Stale Data

```
VMGuestLibHandle glHandle;
VMGuestLibError glError;
VMSessionId oldSid;
VMSessionId newSid;
/* [...code here would access data based on an existing, valid session ID (oldSid)...] */
/* Update the library, get the session ID, and compare it to the previous session ID */glError = VMGuestLib_UpdateInfo(glHandle);
glError = GuestLib_GetSessionId(glHandle, &newSid);
if (oldSid != newSid) {
    ResetStats();
     oldSid = newSid;
}
```
[Table 2](#page-11-2) lists the context functions for creating and releasing handles, updating information, and obtaining session IDs.

<span id="page-11-6"></span><span id="page-11-5"></span><span id="page-11-4"></span><span id="page-11-3"></span>

| <b>Function</b>         | <b>Description</b>                                                                                                    |
|-------------------------|----------------------------------------------------------------------------------------------------|
| VMGuestLib_OpenHandle   | Gets a handle for use with other vSphere Guest API functions. The guest library<br>handle provides a context for accessing information about the virtual machine.<br>Virtual machine statistics and state data are associated with a particular guest library<br>handle, so using one handle does not affect the data associated with another handle. |
| VMGuestLib_CloseHandle  | Releases a handle acquired with VMGuestLib_OpenHandle.                                                                                                    |
| VMGuestLib_UpdateInfo   | Updates information about the virtual machine. This information is associated with<br>the VMGuestLibHandle.                                                                                                    |
|                         | VMGuestLib_UpdateInfo requires similar CPU resources to a system call and<br>therefore can affect performance. If you are concerned about performance, minimize<br>the number of calls to VMGuestLib_UpdateInfo.                                                                                                    |
|                         | If your program uses multiple threads, each thread must use a different handle.<br>Otherwise, you must implement a locking scheme around update calls. The vSphere<br>Guest API does not implement internal locking around access with a handle.                                                                                                    |
| VMGuestLib GetSessionId | Retrieves the VMSessionID for the current session. Call this function after calling<br>VMGuestLib_UpdateInfo. If VMGuestLib_UpdateInfo has never been called,<br>VMGuestLib_GetSessionId returns VMGUESTLIB_ERROR_NO_INFO.                                                                                                    |

<span id="page-11-2"></span>**Table 2.** Open, Close, and Update Functions

#### <span id="page-12-2"></span><span id="page-12-0"></span>**Accessor Functions (Virtual Machine)**

<span id="page-12-3"></span>Accessor functions retrieve information about a virtual machine. When you call an accessor function, you pass a guest library handle (type VMGuestLibHandle) to the function. If the function is successful, it returns the requested data as an output parameter. The function return value is an error code (type VMGuestLibError) that indicates success or failure. [Example 3](#page-12-1) shows a C code fragment that illustrates an example of calling VMGuestLib\_GetCpuLimitMHz to retrieve the processor limit available to the virtual machine.

<span id="page-12-1"></span>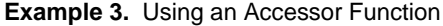

uint32 cpuLimitMHz =  $0$ ; glError = VMGuestLib\_GetCpuLimitMHz(glHandle, &cpuLimitMHz);

When a call completes successfully, the function returns the value VMGUESTLIB\_ERROR\_SUCCESS. Unsuccessful calls return error codes that contain an appropriate description as part of the error code name. For details, see ["vSphere](#page-14-0) Guest API Error Codes " on page 15.

<span id="page-12-4"></span>Call VMGuestLib\_UpdateInfo once to refresh all statistics before calling an accessor function or a series of accessor functions.

<span id="page-12-15"></span><span id="page-12-14"></span><span id="page-12-13"></span><span id="page-12-12"></span><span id="page-12-11"></span><span id="page-12-10"></span><span id="page-12-9"></span><span id="page-12-8"></span><span id="page-12-7"></span><span id="page-12-6"></span><span id="page-12-5"></span>

| <b>Function</b>                  | <b>Description</b>                                                                                                    |
|----------------------------------|----------------------------------------------------------------------------------------------------|
| VMGuestLib_GetCpuLimitMHz        | Retrieves the upper limit of processor use in MHz available to the virtual<br>machine. For information about setting the CPU limit, see "Limits and<br>Reservations" on page 14.                                                                                                    |
| VMGuestLib_GetCpuReservationMHz  | Retrieves the minimum processing power in MHz reserved for the virtual<br>machine. For information about setting a CPU reservation, see "Limits and<br>Reservations" on page 14.                                                                                                    |
| VMGuestLib_GetCpuShares          | Retrieves the number of CPU shares allocated to the virtual machine. For<br>information about how an ESX server uses CPU shares to manage virtual<br>machine priority, see the vSphere Resource Management Guide.                                                                                                    |
| VMGuestLib_GetCpuStolenMs        | Retrieves the number of milliseconds that the virtual machine was in a<br>ready state (able to transition to a run state), but was not scheduled to run.                                                                                                    |
| VMGuestLib_GetCpuUsedMs          | Retrieves the number of milliseconds during which the virtual machine<br>has used the CPU. This value includes the time used by the guest<br>operating system and the time used by virtualization code for tasks for this<br>virtual machine. You can combine this value with the elapsed time<br>(VMGuestLib_GetElapsedMs) to estimate the effective virtual machine<br>CPU speed. This value is a subset of elapsedMs.                                                                                                    |
| VMGuestLib_GetElapsedMs          | Retrieves the number of milliseconds that have passed in the virtual<br>machine since it last started running on the server. The count of elapsed<br>time restarts each time the virtual machine is powered on, resumed, or<br>migrated using VMotion. This value counts milliseconds, regardless of<br>whether the virtual machine is using processing power during that time.<br>You can combine this value with the CPU time used by the virtual machine<br>(VMGuestLib_GetCpuUsedMs) to estimate the effective virtual machine<br>CPU speed. cpuUsedMS is a subset of this value. |
| VMGuestLib_GetHostProcessorSpeed | Retrieves the speed of the ESX system's physical CPU in MHz.                                                                                                    |
| VMGuestLib_GetMemActiveMB        | Retrieves the amount of memory the virtual machine is actively using-its<br>estimated working set size.                                                                                                    |
| VMGuestLib_GetMemBalloonedMB     | Retrieves the amount of memory that has been reclaimed from this virtual<br>machine by the vSphere memory balloon driver (also referred to as the<br>"vmmemctl" driver).                                                                                                    |
| VMGuestLib_GetMemLimitMB         | Retrieves the upper limit of memory that is available to the virtual<br>machine. For information about setting a memory limit, see "Limits and<br>Reservations" on page 14.                                                                                                    |
| VMGuestLib_GetMemMappedMB        | Retrieves the amount of memory that is allocated to the virtual machine.<br>Memory that is ballooned, swapped, or has never been accessed is<br>excluded.                                                                                                    |

**Table 3.** Accessor Functions for Virtual Machine Data

<span id="page-13-8"></span><span id="page-13-7"></span><span id="page-13-6"></span><span id="page-13-5"></span><span id="page-13-4"></span><span id="page-13-3"></span><span id="page-13-2"></span><span id="page-13-1"></span>

| VMGuestLib_GetMemOverheadMB    | Retrieves the amount of "overhead" memory associated with this virtual<br>machine that is currently consumed on the host system. Overhead<br>memory is additional memory that is reserved for data structures required<br>by the virtualization layer.                                                                                                    |
|--------------------------------|----------------------------------------------------------------------------------------------------|
| VMGuestLib_GetMemReservationMB | Retrieves the minimum amount of memory that is reserved for the virtual<br>machine. For information about setting a memory reservation, see "Limits"<br>and Reservations" on page 14.                                                                                                    |
| VMGuestLib_GetMemSharedMB      | Retrieves the amount of physical memory associated with this virtual<br>machine that is copy-on-write (COW) shared on the host.                                                                                                    |
| VMGuestLib_GetMemSharedSavedMB | Retrieves the estimated amount of physical memory on the host saved<br>from copy-on-write (COW) shared guest physical memory.                                                                                                    |
| VMGuestLib_GetMemShares        | Retrieves the number of memory shares allocated to the virtual machine.<br>For information about how an ESX server uses memory shares to manage<br>virtual machine priority, see the vSphere Resource Management Guide.                                                                                                    |
| VMGuestLib_GetMemSwappedMB     | Retrieves the amount of memory that has been reclaimed from this virtual<br>machine by transparently swapping guest memory to disk.                                                                                                    |
| VMGuestLib_GetMemTargetSizeMB  | Retrieves the size of the target memory allocation for this virtual machine.                                                                                                    |
| VMGuestLib_GetMemUsedMB        | Retrieves the estimated amount of physical host memory currently<br>consumed for this virtual machine's physical memory.                                                                                                    |
| VMGuestLib_GetResourcePoolPath | Retrieves the path name of the resource pool to which the virtual machine<br>belongs on the ESX system where it is running.                                                                                                    |
|                                | VMGuestLib_GetResourcePoolPath uses an additional parameter to<br>determine the size of the path name output string buffer.                                                                                                    |
|                                | VMGuestLibError VmGuestLib_GetResourcePoolPath(<br>VMGuestLibHandle handle,<br>*bufferSize,<br>size_t<br>*pathBuffer );<br>char                                                                                                    |
|                                | handle is an input parameter specifying the guest library handle.<br>bufferSize is an input/output parameter. It is a pointer to the size of the<br>pathBuffer in bytes. If bufferSize is not large enough to accomodate the<br>path (including a NULL terminator), the function returns<br>VMGUESTLIB_ERROR_BUFFER_TOO_SMALL. In this case, the function<br>uses the buffer Size parameter to return the number of bytes required for<br>the string. |
|                                | pathBuffer is an output parameter. It is a pointer to a buffer that receives<br>the resource pool path string. The path string is NULL-terminated.<br>For information about using resource pools, see the $vSphere$ Resource<br>Management Guide.                                                                                                    |

**Table 3.** Accessor Functions for Virtual Machine Data (Continued)

For more information about ESX resource management, see the *vSphere Resource Management Guide*, available on the VMware Web site.

#### <span id="page-13-0"></span>**Limits and Reservations**

You use the Guest API to retrieve information about limits and reservations for CPU and memory. To set limits and reservations, you can use either the vSphere Client or the vSphere API. Setting limits and reservations on a virtual machine ensures that resources are available to that machine and to other virtual machines that draw resources from the same resource pool.

To use the vSphere Client to set limits or reservations:

- 1 In the vSphere Client window, click on the **Resource Allocation** tab.
- 2 In either the CPU or Memory section, click **Edit**.
- 3 In the Virtual Machine Properties Window, click on the **Resources** tab.
- 4 Select either the CPU or Memory setting.
- 5 Use the slider controls to set limits or reservations.

For more information, see the help for the vSphere Client.

To use the vSphere API to set limits or reservations, call the **ReconfigVM\_Task** method. In the method call, use the **VirtualMachineConfigSpec** data object to set the **cpuAllocation** or **memoryAllocation** property. These properties are of type **ResourceAllocationInfo** type, which has **limit** and **reservation** properties. For more information, see the VMware vSphere API Reference Documentation.

#### <span id="page-14-0"></span>**vSphere Guest API Error Codes**

Each vSphere Guest API function returns an error code. If successful, the returned error code is VMGUESTLIB\_ERROR\_SUCCESS. If the function is unable to complete its task, the error code provides information for diagnosing the problem.

Use the VMGuestLib\_GetErrorText function to retrieve the error text associated with a particular error code. When you call the function, pass the error code to the function; VMGuestLib\_GetErrorText returns a pointer to a string containing the error text.

[Example 4](#page-14-1) shows error handling. The C code fragment declares a guest library handle and calls the function VMGuestLib\_OpenHandle. If the call is not successful, the code calls VMGuestLib\_GetErrorText and displays the error text.

<span id="page-14-1"></span>**Example 4.** Error Handling

```
VMGuestLibHandle glHandle;
glError = VMGuestLib_OpenHandle(&glHandle);
if (glError != VMGUESTLIB_ERROR_SUCCESS) {
    printf("OpenHandle failed: %s\n", VMGuestLib_GetErrorText(glError));
}
```
[Table 4](#page-14-2) lists all error codes defined for the vSphere Guest API.

<span id="page-14-2"></span>**Table 4.** Error Codes

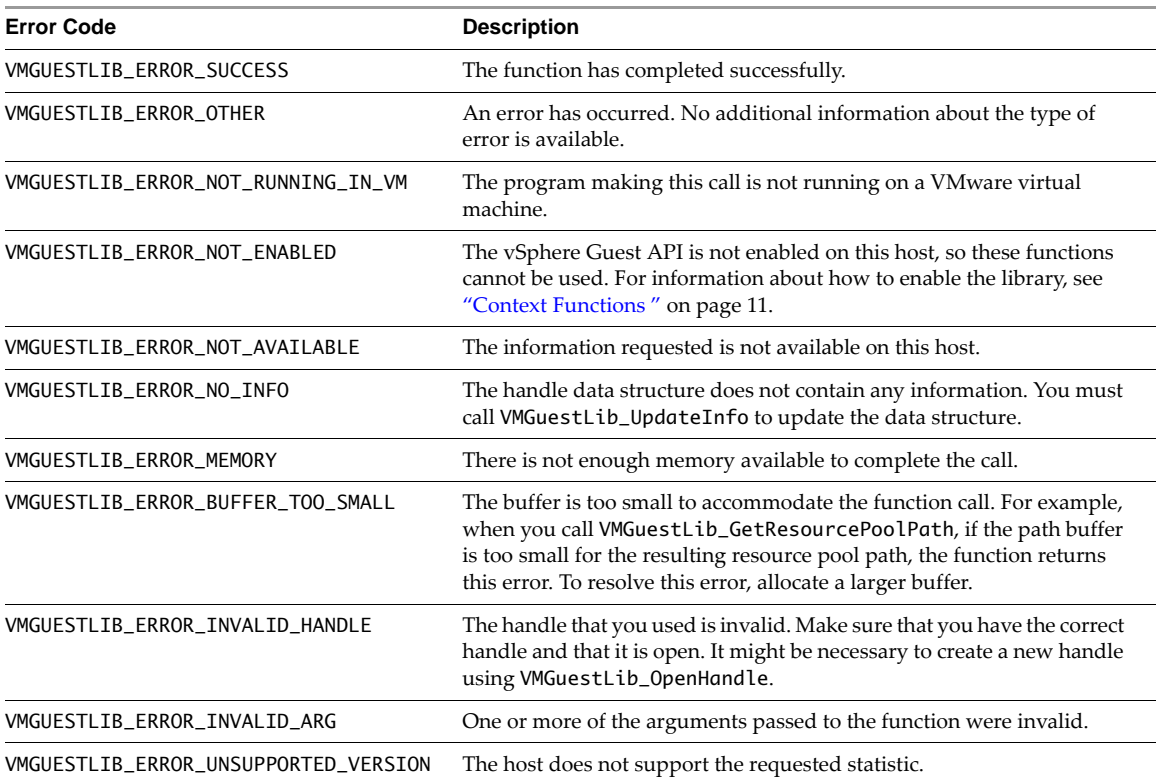

# <span id="page-16-3"></span><span id="page-16-1"></span><span id="page-16-0"></span>**vSphere HA Application Monitoring 3**

This chapter discusses the vSphere High Availability (HA) Application Monitoring and the following topics:

- "About [vSphere](#page-16-2) HA" on page 17
- ["Prerequisites](#page-17-0) for HA Application Monitoring" on page 18
- "Using the HA [Application](#page-17-1) Monitoring APIs" on page 18
- "HA [Application](#page-20-0) Monitoring API Error Messages" on page 21

# <span id="page-16-2"></span>**About vSphere HA**

The vSphere High Availability (HA) feature for ESXi hosts in a cluster provides protection for a guest OS and its applications, by restarting the virtual machine if a guest OS or application failure occurs. The HA feature provides this reset capability through two different mechanisms:

- <span id="page-16-6"></span>1 VM Monitoring – Guest OS heartbeats issued by the VMware Tools process.
- 2 Application Monitoring Heartbeats issued by a program that uses the HA Application Monitoring SDK to communicate with the VMware Tools process and the vSphere HA agent. This mechanism involves local monitoring by the program to avoid the overhead of sending messages to and from vCenter Server.

<span id="page-16-5"></span>[Figure 3](#page-16-4)‐1 depicts the monitoring and reset capability of host and virtual machine.

<span id="page-16-4"></span>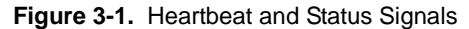

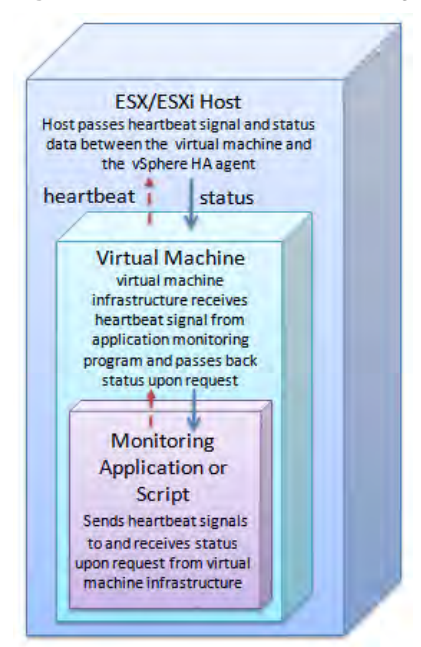

I

Additionally in vSphere 5.5 and later, the in‐guest agent can set state to indicate it needs an immediate reset. This can be done without enabling heartbeats. The HA Application monitoring facility can reset the guest OS when ready to do so, if the in-guest agent has not changed state to say reset is no longer needed.

Using the HA Application Monitoring SDK, developers can write HA application monitoring programs in the C or C++ language. The HA Application Monitoring API is available with C language bindings only.

The application monitoring program sends an enable request to start the monitoring, possibly followed by a heartbeat signal. The vSphere infrastructure passes the signal up from your HA application monitoring program to the virtual machine, and then to the ESXi host. The HA application monitoring facility will reset the virtual machine if the application monitoring program stops sending a heartbeat signal, or requests a reset.

For more information about vSphere HA and application monitoring, see the *vSphere Availability* guide in the vSphere Documentation Center.

# <span id="page-17-0"></span>**Prerequisites for HA Application Monitoring**

Before you start working with the HA Application Monitoring SDK, make sure that your vSphere application is running within a VMware clusterthat has both the **High Availability** and **VM and Application Monitoring** options enabled.

You must install VMware Tools on the virtual machines where your HA monitoring applications are running.

The *vSphere Availability* guide contains information about how to set up a high availability (HA) cluster, and how to configure **VM and Application Monitoring**. VMware's New Cluster Wizard allows you to choose from three monitoring options:

- **Disabled** Neither VM Monitoring nor Application Monitoring.
- **VM Monitoring Only** If you choose this option, you will have the Guest OS monitoring discussed previously (the first mechanism).
- **VM and Application Monitoring** If you choose this option, you will also have the ability to employ Application Monitoring and the HA Application Monitoring SDK (the second mechanism).

For information about Web services interfaces for HA, see the *VMware vSphere API Reference Guide*, especially data objects VirtualMachineRuntimeInfo and VirtualMachineRuntimeInfoDasProtectionState.

# <span id="page-17-1"></span>**Using the HA Application Monitoring APIs**

You can use the HA Application Monitoring SDK to create a stand-alone application monitoring program, or to enhance an existing application or script. The purpose of your application monitoring program determines the API call sequence and the application behavior that you write to handle the response data.

For example, if your application monitoring program is tracking critical applications that are running in a guest OS, your application can intentionally stop sending heartbeat signals if any application‐related process fails. The HA monitoring agent interprets the absence of heartbeats as a failure, and resets the virtual machine.

Alternatively, instead of not sending heartbeat signals, your application monitoring program can set the needReset flag using the VMGuestAppMonitor\_PostAppState call. When the HA monitoring agent notices this flag, it will reset the virtual machine.

Most of the calls you make using the HA Application Monitoring APIs send information one‐way to the virtual infrastructure of the ESXi host, and the host relays the information to the HA monitoring agent. However the VMGuestAppMonitor\_GetAppStatus call is a two‐way transaction that lets you request the virtual machine status from the HA monitoring agent.

Most HA Application Monitoring functions lack input parameters, because the calls are local. The vSphere infrastructure passes the heartbeat and status data to and from other levels of the cluster.

Call each function from your application monitoring program. The vSphere infrastructure (in the virtual machine where the application monitoring program is running) passes the function data up to the ESXi host. The local virtual machine sends all status responses to your application monitoring program, even though they are passed down from the HA monitoring agent.

# <span id="page-18-0"></span>**HA Application Monitoring API Functions**

The following calls are available to a vSphere HA application monitoring program:

<span id="page-18-5"></span>**Table 3-1.** HA Application Monitoring API Calls

<span id="page-18-14"></span><span id="page-18-13"></span><span id="page-18-12"></span><span id="page-18-11"></span><span id="page-18-10"></span><span id="page-18-9"></span><span id="page-18-8"></span><span id="page-18-7"></span><span id="page-18-6"></span><span id="page-18-4"></span><span id="page-18-3"></span><span id="page-18-2"></span><span id="page-18-1"></span>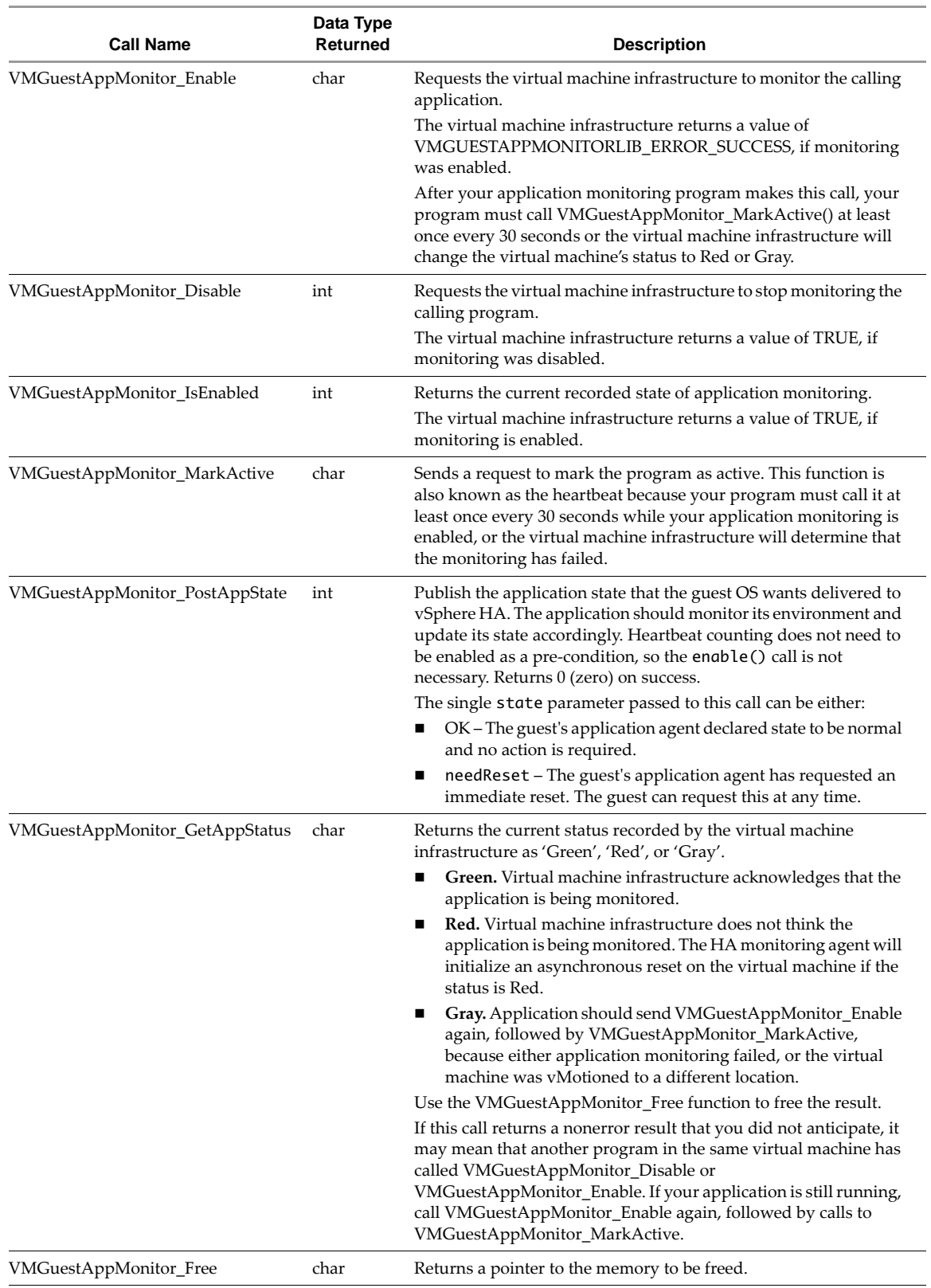

### <span id="page-19-0"></span>**Code Sample for appmon.cpp**

<span id="page-19-3"></span>The HA Application Monitoring SDK includes a code sample called appmon.cpp. The sample is located in the docs/samples directory and defines the entry point for the console application. The appmon.cpp program includes interface code that your application monitoring program can send after receiving results from calls to VMGuestAppMonitor\_Enable, VMGuestAppMonitor\_MarkActive, and VMGuestAppMonitor\_Disable.

## <span id="page-19-1"></span>**Calling the APIs from Your Application**

<span id="page-19-2"></span>The following steps provide a possible API sequence of calls:

- 1 Include vmGuestAppMonitorLib.h in the declarations for your C program.
- 2 To start the monitoring, notify the virtual machine that you are going to start sending a heartbeat signal by calling [VMGuestAppMonitor\\_Enable](#page-18-1).
- 3 After you have called VMGuestAppMonitor\_Enable, call [VMGuestAppMonitor\\_MarkActive](#page-18-2) every 30 seconds or your virtual machine will be reset.
- 4 Send [VMGuestAppMonitor\\_IsEnabled](#page-18-3) to make sure the virtual machine infrastructure received your requests correctly and has begun monitoring.
- 5 Periodically, call [VMGuestAppMonitor\\_GetAppStatus](#page-18-4) to make sure the vSphere infrastructure is still receiving the heartbeat calls.

The status will be returned as *Green*, *Red*, or *Gray*. See "HA [Application](#page-18-5) Monitoring API Calls," for a description of each status value. [Figure 3](#page-16-4)-1 shows a possible coding flow for the GetAppStatus call.

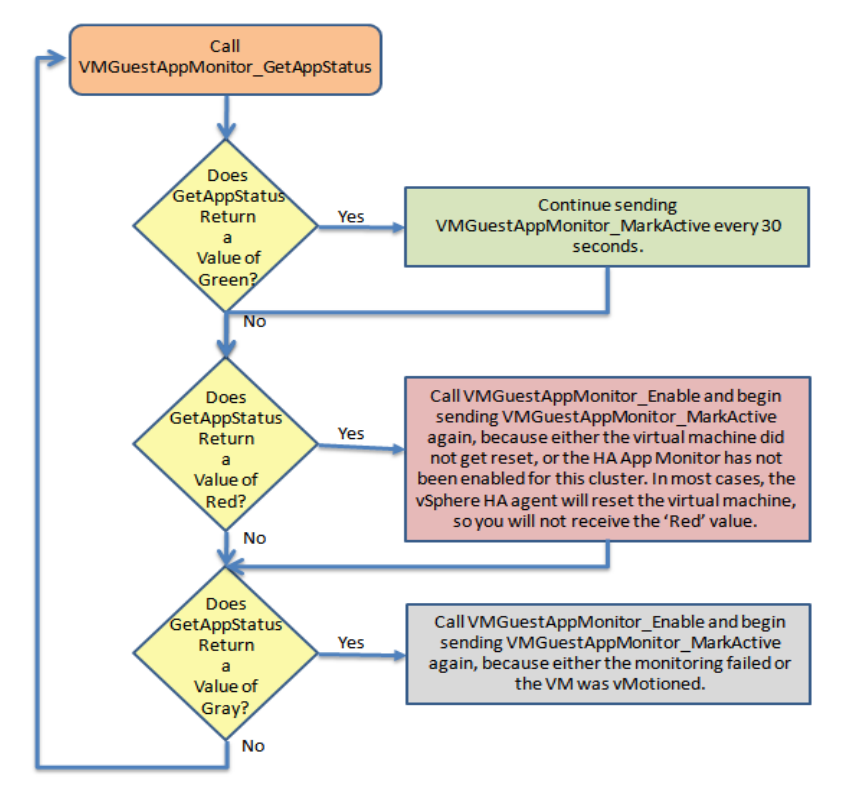

**Figure 3-2.** Coding Flow for VMGuestAppMonitor\_GetAppStatus

6 After you call VMGuestAppMonitor\_GetAppStatus, call the [VMGuestAppMonitor\\_Free](#page-18-6) function to free the memory that was used to store the status.

If your application does not free the memory, it can use a large amount of storage very quickly, because a new status is created every 30 seconds, when VMGuestAppMonitor\_MarkActive is called.

7 Call [VMGuestAppMonitor\\_Disable](#page-18-7) when you want the agent to stop monitoring.

# <span id="page-20-0"></span>**HA Application Monitoring API Error Messages**

<span id="page-20-2"></span>The vSphere infrastructure can return errors in [Table 3](#page-20-1)-2 as a result of HA Application Monitoring calls.

#### <span id="page-20-1"></span>**Table 3-2.** HA Application Monitoring Error Codes

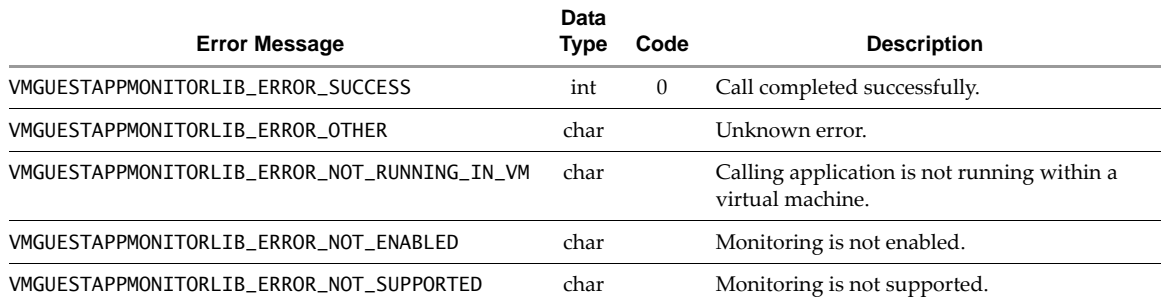

# <span id="page-22-0"></span>**Index**

## **Numerics**

32-bit guest support **[10](#page-9-3)** 64-bit guest support **[10](#page-9-4)**

## **A**

accessor functions **[13](#page-12-2)**

# **C**

call sequence for HA **[20](#page-19-2)** code sample for HA application monitoring **[20](#page-19-3)** configuration file for virtual machine **[10](#page-9-5)** context functions **[11](#page-10-4)**

# **D**

data types **[11](#page-10-5)** disabling the vSphere Guest API **[10](#page-9-5)**

# **E**

enabling the vSphere Guest API **[10](#page-9-6)** error messages **[21](#page-20-2)**

## **H**

handle **[11](#page-10-6)**, **[13](#page-12-3)** heartbeat for guest and applications **[17](#page-16-5)** high availability (HA), about **[17](#page-16-6)** how to use the vSphere Guest API **[10](#page-9-7)**

# **L**

libvmGuestLib.so **[10](#page-9-8)** Linux guest operating system **[9](#page-8-5)**

**N** non-Unicode DLL (Windows) **[10](#page-9-9)**

**O**

overview of the vSphere Guest API **[9](#page-8-6)**

# **R**

refreshing all statistics **[13](#page-12-4)** runtime components **[10](#page-9-10)**

## **S**

sequence of HA calls **[20](#page-19-2)** session ID **[11](#page-10-7)** supported guest operating systems **[9](#page-8-7)**

# **T**

test program vmGuestlibTest.c **[10](#page-9-11)**

## **V**

virtual machine statistics **[9](#page-8-8)** VMGuestAppMonitor\_Disable **[19](#page-18-8)** VMGuestAppMonitor\_Enable **[19](#page-18-9)** VMGuestAppMonitor\_Free **[19](#page-18-10)** VMGuestAppMonitor\_GetAppStatus **[19](#page-18-11)** VMGuestAppMonitor\_IsEnabled **[19](#page-18-12)** VMGuestAppMonitor\_MarkActive **[19](#page-18-13)** VMGuestAppMonitor\_PostAppState **[19](#page-18-14)** vmGuestLib.h **[11](#page-10-8)** vmGuestLib.lib **[10](#page-9-12)** VMGuestLib\_CloseHandle **[12](#page-11-3)** VMGuestLib\_GetCpuLimitMHz **[13](#page-12-5)** VMGuestLib\_GetCpuReservationMHz **[13](#page-12-6)** VMGuestLib\_GetCpuShares **[13](#page-12-7)** VMGuestLib\_GetCpuStolenMs **[13](#page-12-8)** VMGuestLib\_GetCpuUsedMs **[13](#page-12-9)** VMGuestLib\_GetElapsedMs **[13](#page-12-10)** VMGuestLib\_GetHostProcessorSpeed **[13](#page-12-11)** VMGuestLib\_GetMemActiveMB **[13](#page-12-12)** VMGuestLib\_GetMemBalloonedMB **[13](#page-12-13)** VMGuestLib\_GetMemLimitMB **[13](#page-12-14)** VMGuestLib\_GetMemMappedMB **[13](#page-12-15)** VMGuestLib\_GetMemOverheadMB **[14](#page-13-1)** VMGuestLib\_GetMemReservationMB **[14](#page-13-2)** VMGuestLib\_GetMemSharedMB **[14](#page-13-3)** VMGuestLib\_GetMemSharedSavedMB **[14](#page-13-4)** VMGuestLib\_GetMemShares **[14](#page-13-5)** VMGuestLib\_GetMemSwappedMB **[14](#page-13-6)** VMGuestLib\_GetMemUsedMB **[14](#page-13-7)** VMGuestLib\_GetResourcePoolPath **[14](#page-13-8)** VMGuestLib\_GetSessionId **[12](#page-11-4)** VMGuestLib\_OpenHandle **[12](#page-11-5)** VMGuestLib\_UpdateInfo **[12](#page-11-6)** VMGuestLibError **[11](#page-10-9)** VMGuestLibHandle **[11](#page-10-6)** VMGuestLibSessionID **[11](#page-10-7)** vSphere Guest API runtime components **[10](#page-9-10)**

## **W**

Windows guest operating system **[9](#page-8-9)**